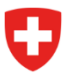

Département fédéral de l'environnement, des transports, de l'énergie et de la communication DETEC

**Office fédéral de l'aviation civile OFAC** Stratégie et politique aéronautique Affaires économiques

Référence : OFAC egl / 02.08.2023

## **Guide sur les programmes d'exercices de préparation au screening OAFA**

*Remarque préalable : Pour pouvoir utiliser les programmes d'exercices, le programme Java doit être installé sur votre ordinateur. Alors que celui-ci est déjà préinstallé automatiquement sur les appareils plus anciens, il doit être installé manuellement sur les appareils plus récents.*

- 1. Téléchargez les programmes d'exercices via les liens disponibles en bas de la page internet du financement à la formation aéronautique (sous "Informations complémentaires") : [Financement à](https://www.bazl.admin.ch/bazl/fr/home/themen/finanzhilfen-luftverkehr/ausbildungsfinanzierung.html)  [la formation aéronautique \(OAFA\) \(admin.ch\)](https://www.bazl.admin.ch/bazl/fr/home/themen/finanzhilfen-luftverkehr/ausbildungsfinanzierung.html)
- 2. Ouvrez l'invite de commande de votre système d'exploitation :

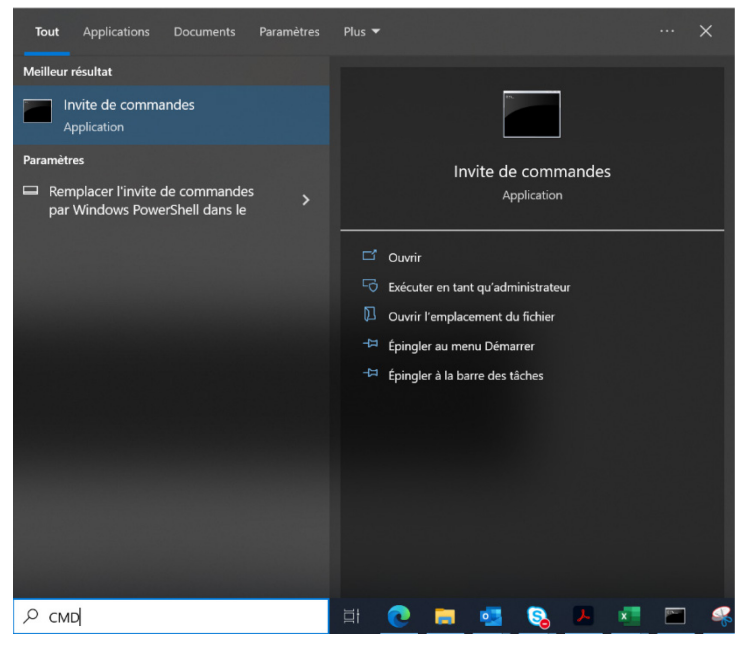

3. Dans l'invite de commande, tapez "java -jar <nom du fichier jar>" :

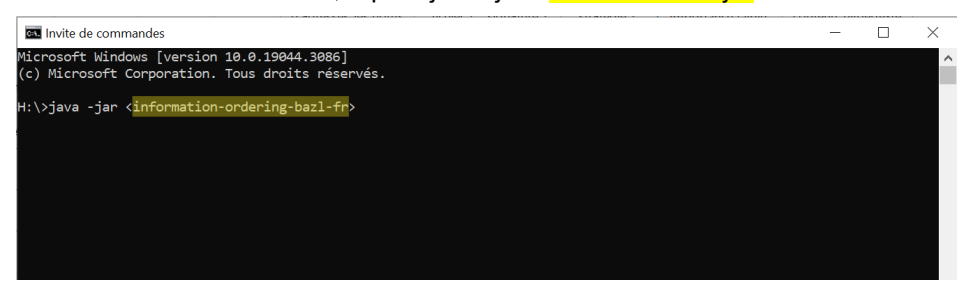

4. Après avoir appuyé sur la touche entrée (Enter) de votre clavier, le programme d'exercices correspondant s'ouvre automatiquement.

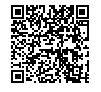